# **E-Mails**

## Zusammenfassung

Elektronische Nachrichte sind aus der heutigen Zeit nicht mehr wegzudenken. Dabei erleichtern sie nicht nur die reine Kommunikation, sondern sind auch ein zentrales Medium um Dateien zu erhalten oder versenden.

Diese Anleitung richtet sich besonders an folgende Zielgruppen:

- **Studierende**
- $\bullet$ **Mitarbeitende**
- **Lehrende**
- **Fachabteilungen und Arbeitsgruppen**
- **Gäste der Friedrich-Schiller-Universität**

### Auf den nachstehenden Seiten sind Informationen zu folgenden Themen zu finden:

- [E-Mailversand über Mailinglisten \(Mailman\)](https://wiki.uni-jena.de/pages/viewpage.action?pageId=99420319)
- [häufige Fehler](https://wiki.uni-jena.de/pages/viewpage.action?pageId=68788186)
	- $\circ$  [Outlook E-Mail wird nicht richtig angezeigt](https://wiki.uni-jena.de/display/URZ010SD/Outlook+E-Mail+wird+nicht+richtig+angezeigt)
	- <sup>o</sup> [Outlook ist "Getrennt"](https://wiki.uni-jena.de/pages/viewpage.action?pageId=68788202)
	- <sup>o</sup> [Outlook kann nicht gestartet werden](https://wiki.uni-jena.de/display/URZ010SD/Outlook+kann+nicht+gestartet+werden)
	- <sup>o</sup> [Outlook Login-Probleme \(wiederholte Passwortabfrage\)](https://wiki.uni-jena.de/pages/viewpage.action?pageId=68788204)
- [IMAP oder Exchange?](https://wiki.uni-jena.de/pages/viewpage.action?pageId=68788176)
	- [Exchange beantragen \(für Mitarbeitende\)](https://wiki.uni-jena.de/pages/viewpage.action?pageId=68788191)
- [Mailverteiler \(Cumulus\)](https://wiki.uni-jena.de/pages/viewpage.action?pageId=84546941)
- [Postfach einrichten](https://wiki.uni-jena.de/display/URZ010SD/Postfach+einrichten)
	- [Android Gmail App einrichten \(Exchange\)](https://wiki.uni-jena.de/pages/viewpage.action?pageId=68788187)
	- [Android Gmail App einrichten \(IMAP\)](https://wiki.uni-jena.de/pages/viewpage.action?pageId=68788197)
	- <sup>o</sup> [iOS Apple Mail einrichten \(Exchange\)](https://wiki.uni-jena.de/pages/viewpage.action?pageId=68788194)
	- [iOS Apple Mail einrichten \(IMAP\)](https://wiki.uni-jena.de/pages/viewpage.action?pageId=68788207)
	- [macOS Apple Mail einrichten \(Exchange\)](https://wiki.uni-jena.de/pages/viewpage.action?pageId=68788180)
	- [macOS Apple Mail einrichten \(IMAP\)](https://wiki.uni-jena.de/pages/viewpage.action?pageId=68788189)
	- [macOS Outlook einrichten \(Exchange\)](https://wiki.uni-jena.de/pages/viewpage.action?pageId=68788184)
	- [Windows Outlook einrichten \(Exchange\)](https://wiki.uni-jena.de/pages/viewpage.action?pageId=68788185)
	- [Windows Outlook einrichten \(IMAP\)](https://wiki.uni-jena.de/pages/viewpage.action?pageId=68788195)
	- [Windows Thunderbird einrichten \(IMAP\)](https://wiki.uni-jena.de/pages/viewpage.action?pageId=68788205)
- [Tipps und Tricks](https://wiki.uni-jena.de/display/URZ010SD/Tipps+und+Tricks)
	- [Exchange Kalender freigeben](https://wiki.uni-jena.de/display/URZ010SD/Exchange+Kalender+freigeben)
	- [Mailinglisten erstellen \(Mailman, Cumulus\)](https://wiki.uni-jena.de/pages/viewpage.action?pageId=68788178)
	- [Outlook für Abwesenheit einrichten](https://wiki.uni-jena.de/pages/viewpage.action?pageId=68788182) [Webmail - FAQ und Anleitungen](https://wiki.uni-jena.de/display/URZ010SD/Webmail+-+FAQ+und+Anleitungen)

## Zusätzlich könnten folgende Seiten hilfreich sein:

- [E-Mails für funktionsgebundene Zwecke](https://wiki.uni-jena.de/pages/viewpage.action?pageId=22452566)
- [E-Mails signieren oder mit vertraulichen Informationen versenden](https://wiki.uni-jena.de/pages/viewpage.action?pageId=22454977)
- [E-Mailsicherheit: Meldeverfahren für betrügerische Nachrichten und Spam](https://wiki.uni-jena.de/display/URZ010SD/Schutz+vor+Phishing)
- [E-Mails mit größerem Inhalt \(bis zu 15 GB\)](https://wiki.uni-jena.de/pages/viewpage.action?pageId=22453224)

Titel: "E-Mails"

Stand: 01.01.2021

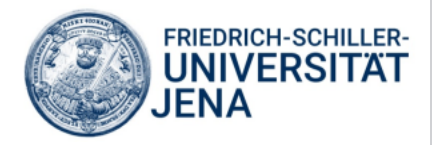